## ACTIVATING education demand, YOUR GCSEPOD ACCOUNT (FIRST TIME LOG IN)

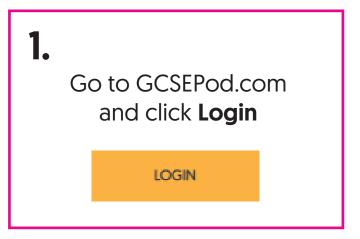

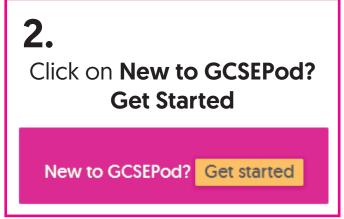

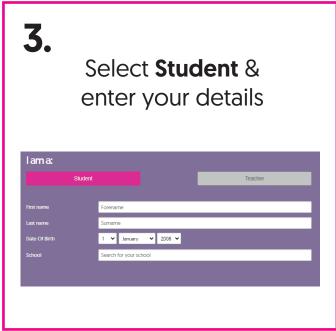

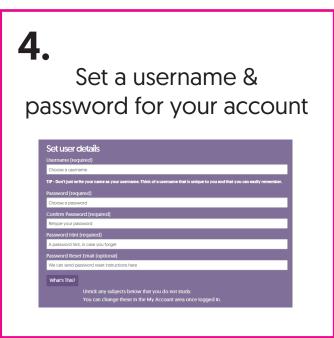

5. You'll then be logged in for the first time!

Next time head straight to the login page & enter your username & password

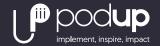

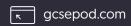

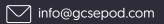

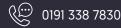